# **Язык создания webстраниц – HTML.**

Если бы я знал тогда, сколько людей будут указывать URL, то не стал бы использовать в синтаксисе два слэша.

Тим Бернерс-Ли

• 1989 год - Тим Бернерс-Ли (Tim Berners-Lee) разработал язык HTML (Hyper Text Markup Language — язык разметки гипертекста), ставший основным языком создания вебдокументов и прототипом Всемирной паутины (World Wide Web, WWW).

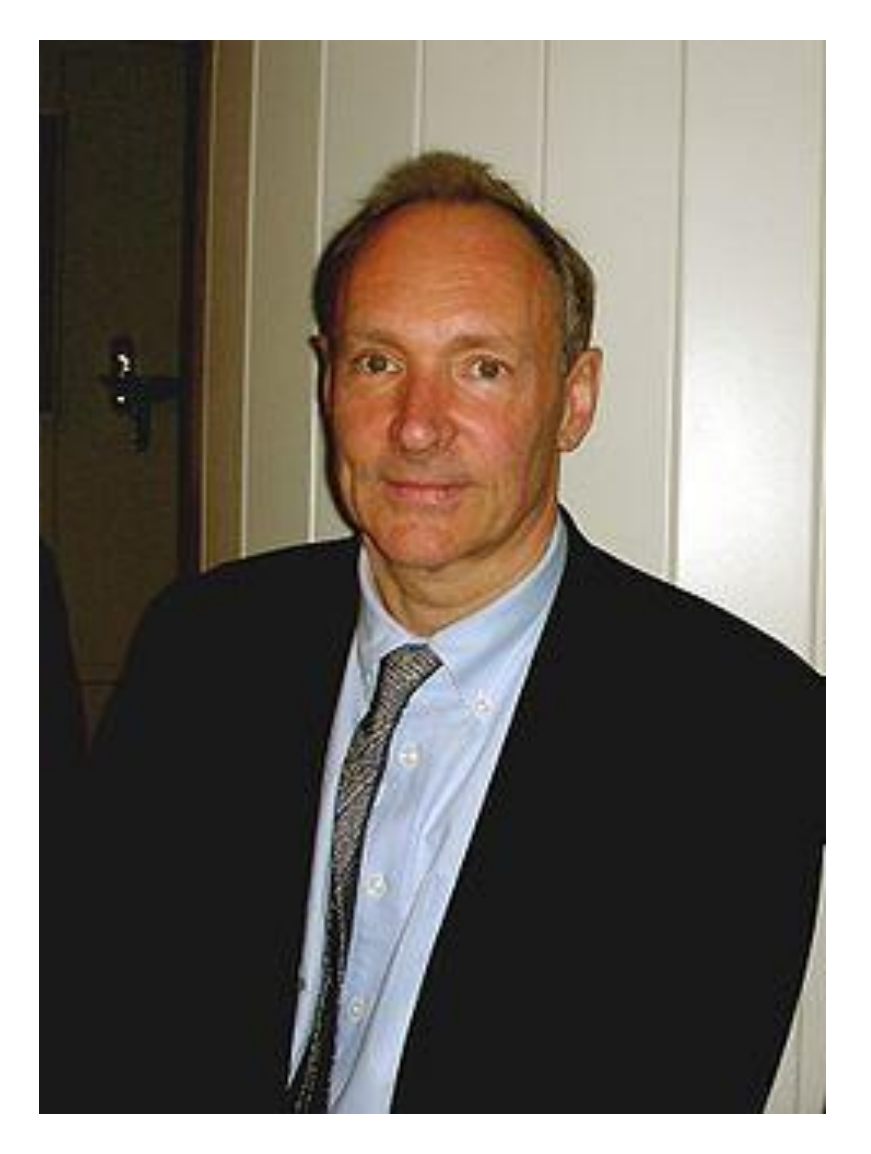

### **Тим Бернерс-Ли**

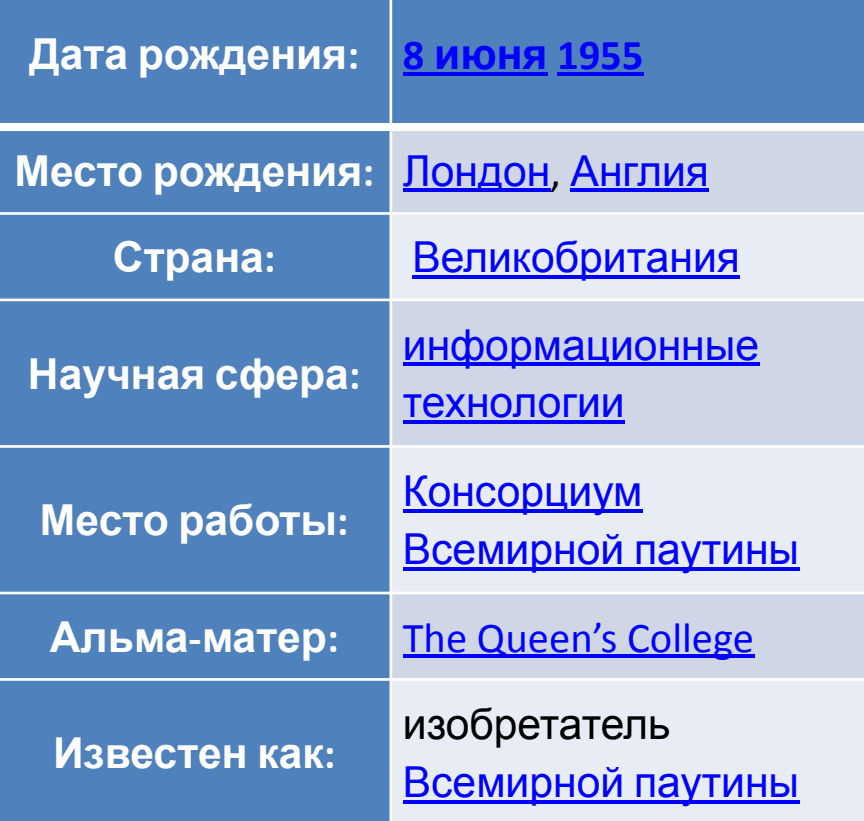

• Язык HTML - стандартный язык, предназначенный для создания гипертекстовых документов в среде WWW (World Wide Web — Всемирная паутина).

• HTML-документы (или вебдокументы) могут просматриваться веб-браузерами различных типов.

## **Как создаются HTMLдокументы?**

• Код программы пишется в Блокноте — стандартном Windowsприложении.

• Когда программа написана, ее сохраняют не с расширением .txt, а с расширением .html

• Имя HTML-файла пишется строчными латинскими буквами без пробелов. Можно использовать цифры, знаки подчеркивания и тире.

• Как только файл будет записан с расширением .html, его значок сразу примет вид «интернетовского» (значок используемого по-умолчанию браузера). Теперь файл можно просмотреть в браузере.

## **Браузер**

- Браузер специальное программное обеспечение, предназначенное для просмотра HTML-документов в WWW (от англ. browse — листать, просматривать, читать).
- Браузер показывает на экране текст и графику, интерпретируя команды (теги), указанные в исходном тексте в угловых скобках.
- Веб-браузер это прикладная программа, которая отображает содержимое файлов, полученных с локального или удаленного компьютера, в соответствии с инструкциями, включенными в эти файлы.
- Популярные веб-браузеры:
	- Internet Explorer,
	- Mozilla Firefox,
	- Safari,
	- Google Chrome,
	- Opera
- Как было сказано выше, браузер интерпретирует специальные команды (теги), т.е. HTML — это язык тегов.
- Теги специальные управляющие коды, записываемые в тексте в угловых скобках.
- **• Пример:** <BODY> <body>

Регистр тегов неважен, но часто для удобства чтения кода используют заглавные символы.

### Виды тегов

#### **парные**

- (контейнер) позволяют оформить фрагмент документа (например, изменить начертание фразы)
- Имеют открывающийся и закрывающийся теги
- **• Пример: <B>** информатика **</B>**

 (слово «информатика» при просмотре в браузере будет иметь полужирное начертание)

#### **непарные**

- - позволяют оформить точку документа (воспринимаются как один символ)
- Имеют только открывающийся тег
- **• Пример:**

#### **<BR>**

(при просмотре в браузере в месте этого тега будет разрыв строки, т.к. клавиша {Enter} игнорируется браузером приходится использовать специальный тег)

## **Структура документа**

- **• Головная часть** содержит техническую информацию о странице: заголовок, описание, ключевые слова для поисковых машин, кодировку и т.д. Введенная в нем информация не отображается в окне браузера, однако содержит данные, которые указывают браузеру, как следует обрабатывать страницу. (Мы ограничимся заголовком – фраза в заголовке браузера)
- **• Тело документа** здесь располагается все содержимое документа; все то, что мы увидим в рабочей области окна браузера.

## **Структура документа**

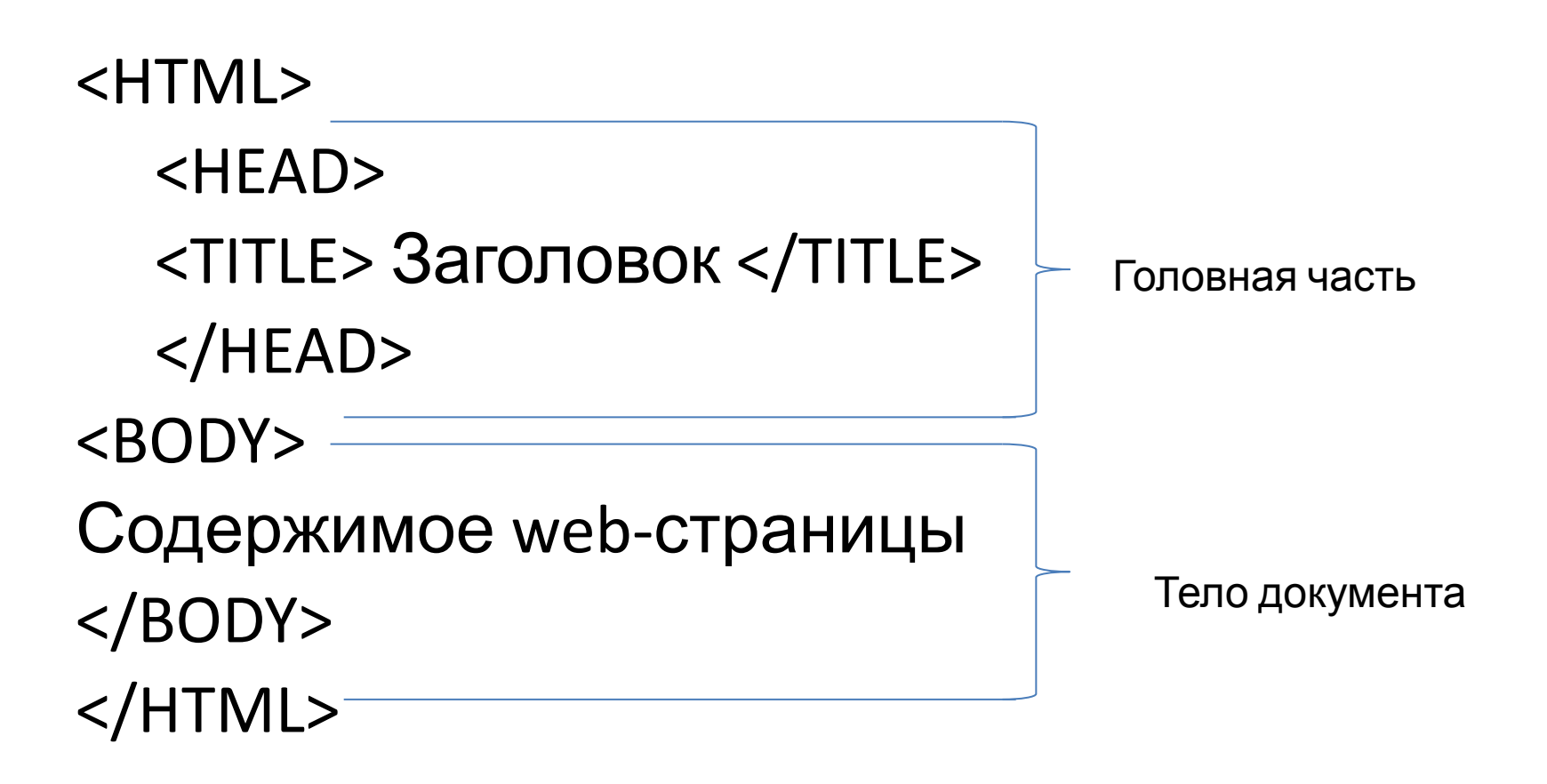

Тег <HTML> - сообщает веб-браузеру, что документ написан на языке HTML.

## **Изменение программы**

- Открыть файл в программе Блокнот (выбрав в контекстном меню пункт «Открыть с помощью»).
- Произвести необходимые изменения и сохранить их.
- Обновить страницу (если она была открыта).

## **Основные правила создания веб-страниц:**

- веб-страницы не должна быть слишком широкой,
- каждая веб-страница должна иметь заголовок,
- не перегружайте страницу графикой,
- попытка визуально выделить все означает не выделить ничего,
- не забывайте житейскую мудрость: «Все гениальное — просто»,
- помните про пословицу: «Выплескивая воду из корыта, не выплесните с водой ребенка»,
- используйте свободное пространство для привлечения внимания.

## **Теги для задания начертания (применяются в теле документа)**

- $<$ |>...  $<$ /|> курсив
- <U>... </U> подчеркнутый
- <ВIG>... </ВIG> большой
- <SMALL>... </SMALL> маленький
- <STRIKE>... </STRIKE> перечеркнутый
- <SUB>...</SUB>подстрочный
- <SUP>...</SUP> надстрочный

## **Задание цвета**

- Добавление дополнительной информации в тег (атрибут), позволяет ещё видоизменять документ.
- **• <body bgcolor=blue text=white>**
- Атрибут **bgcolor** меняет цвет фона webстраницы.
- Атрибут **text** меняет цвет текста webстраницы.

## **Практическая работа:**

- Создать **простую** Web-страницу, используя изученные теги (все теги применять не обязательно, применять неуказанные в презентации теги так же не нужно, в 10-11 классах мы еще вернемся к этой теме).
- В качестве содержимого выберите свое любимое стихотворение.
- Примечание: Файлы с расширением html в дневнике не прикрепляются, можно заархивировать файл и прикрепить архив; либо прикрепить код, сохраненный с расширением txt